# **OptiPlex 3000 Thin Client**

Configuration et spécifications

**Regulatory Model: D15U Regulatory Type: D15U003 March 2022 Rev. A00**

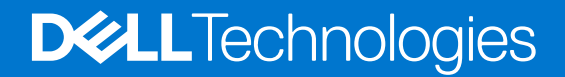

### Remarques, précautions et avertissements

**REMARQUE :** Une REMARQUE indique des informations importantes qui peuvent vous aider à mieux utiliser votre produit.

**PRÉCAUTION : ATTENTION vous avertit d'un risque de dommage matériel ou de perte de données et vous indique comment éviter le problème.**

**AVERTISSEMENT : un AVERTISSEMENT signale un risque d'endommagement du matériel, de blessure corporelle, voire de décès.**

© 2022 Dell Inc. or its subsidiaries. All rights reserved. Dell, EMC, and other trademarks are trademarks of Dell Inc. or its subsidiaries. Other trademarks may be trademarks of their respective owners.

# **Contents**

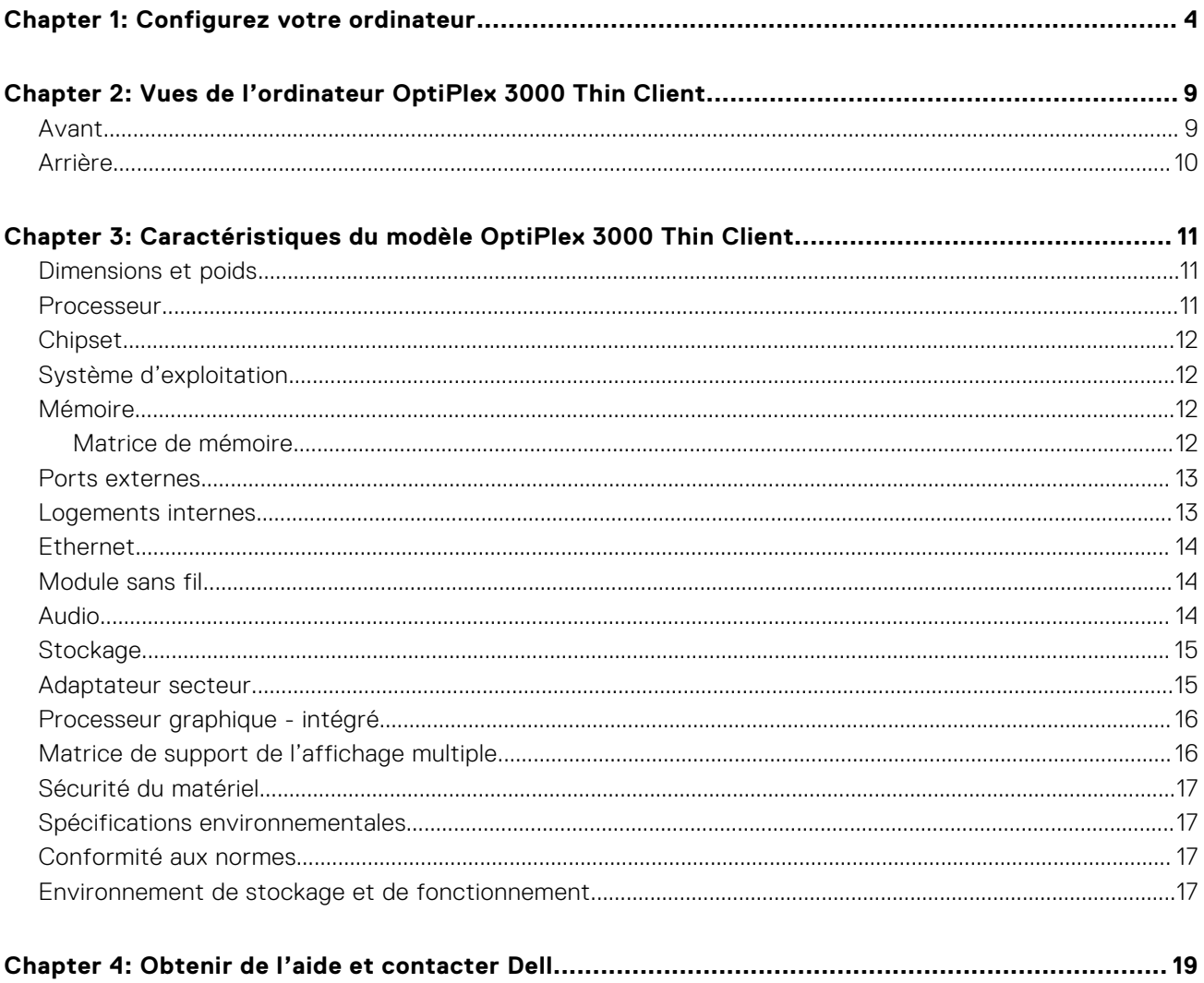

# **Configurez votre ordinateur**

**1**

<span id="page-3-0"></span>1. Branchement du clavier et de la souris.

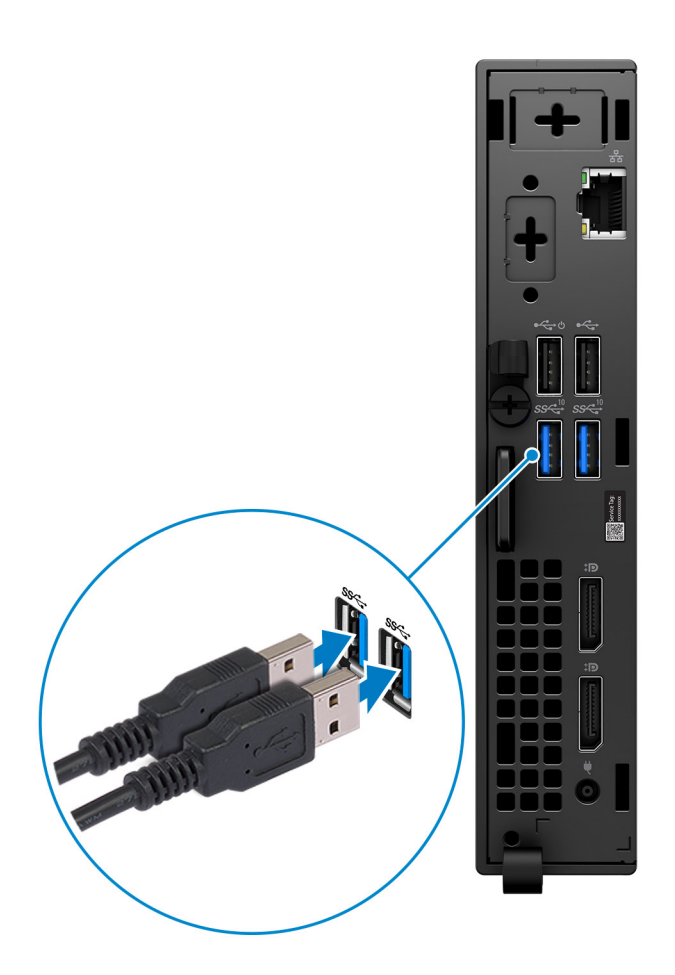

2. Connexion au réseau à l'aide d'un câble, ou à un réseau sans fil.

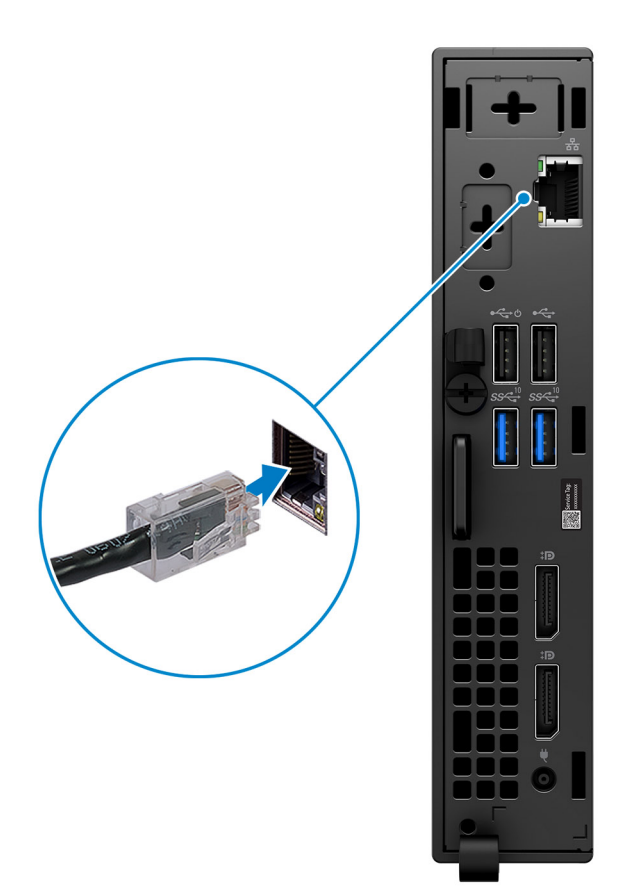

3. Branchement de l'écran.

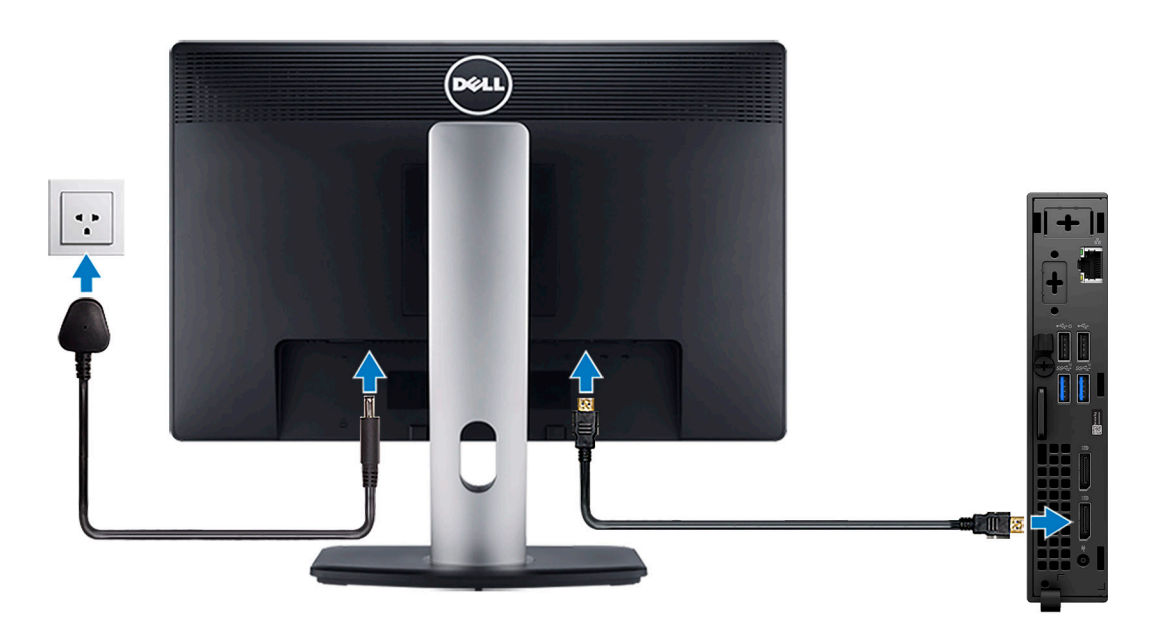

4. Branchement du câble d'alimentation.

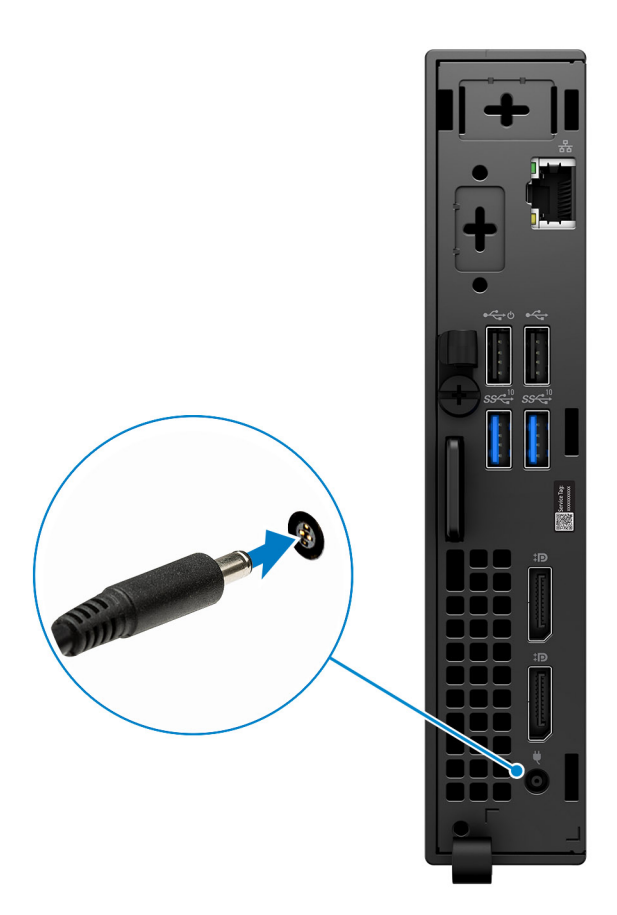

5. Appui sur le bouton d'alimentation.

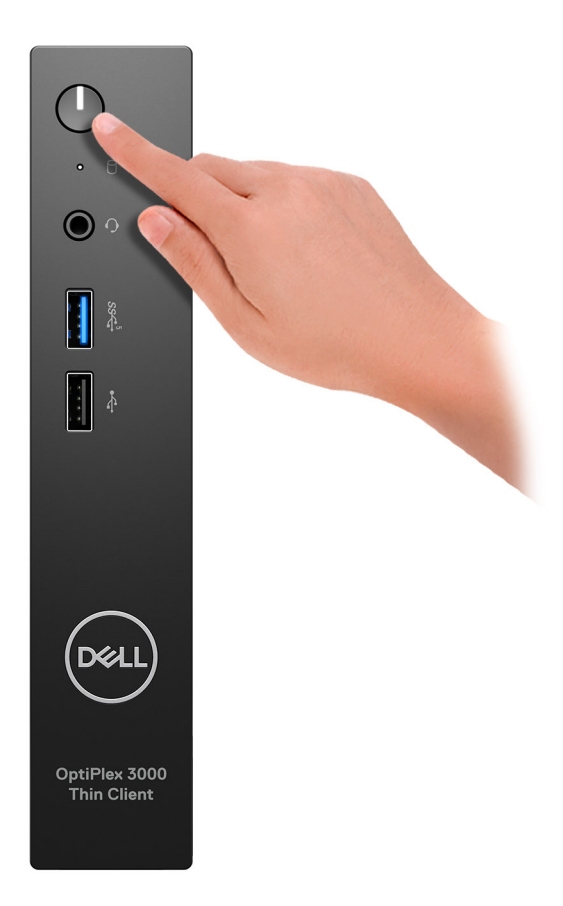

6. Terminez la configuration du système d'exploitation.

#### **Pour Ubuntu :**

Suivez les instructions qui s'affichent à l'écran pour terminer la configuration. Pour en savoir plus sur l'installation et la configuration du système Ubuntu, consultez les articles de la base de connaissances [000131655](https://www.dell.com/support/kbdoc/en-us/000131655/) et [000131676](https://www.dell.com/support/kbdoc/en-us/000131676/) à l'adresse [www.dell.com/support](https://www.dell.com/support).

7. Repérez et utilisez les applications Dell depuis le menu Démarrer de Windows (Recommandé).

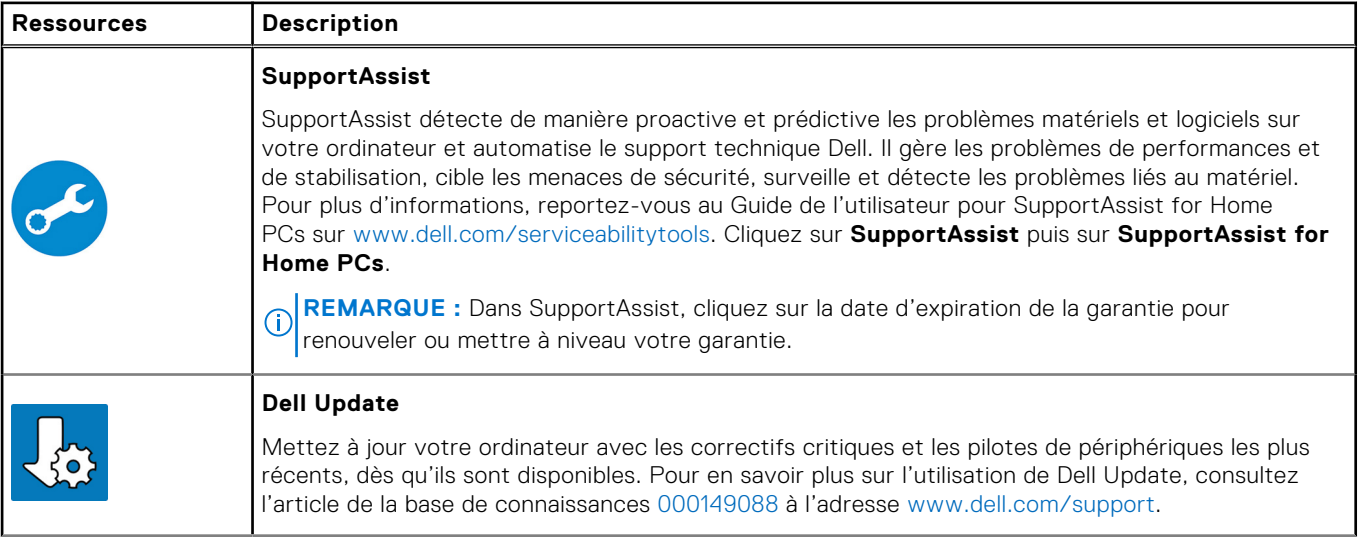

### **Tableau 1. Localisez les applications Dell**

### **Tableau 1. Localisez les applications Dell (suite)**

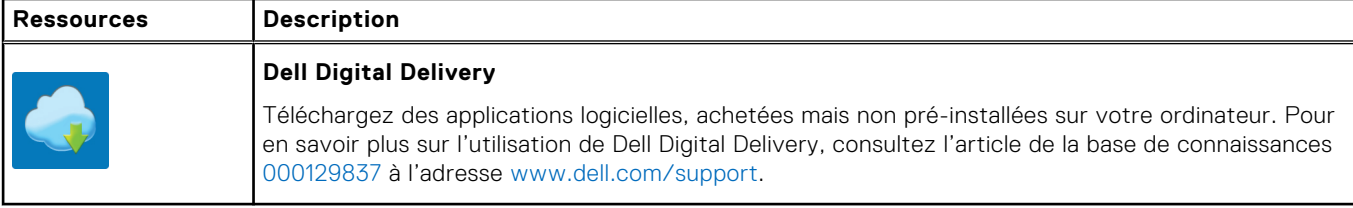

# **2**

# <span id="page-8-0"></span>**Vues de l'ordinateur OptiPlex 3000 Thin Client**

### **Avant**

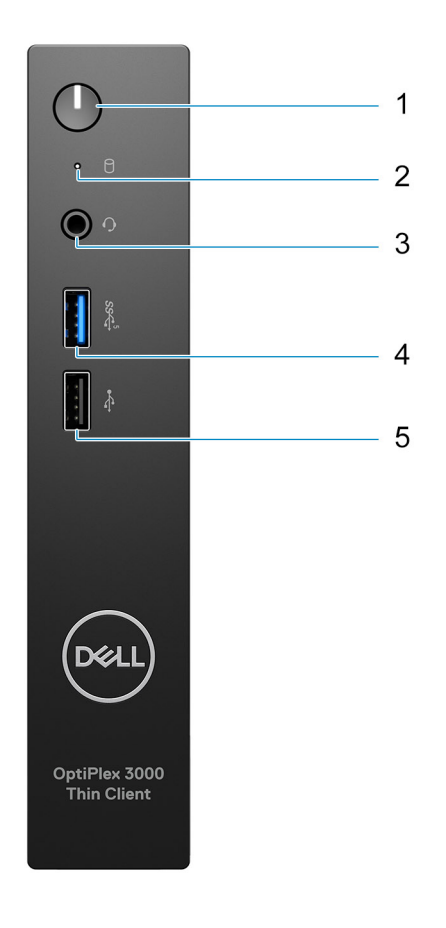

- 1. Power button with diagnostic LED
- 2. Hard-drive activity light
- 3. Universal audio jack
- 4. USB 3.2 Gen 1 port
- 5. USB 2.0 port

## <span id="page-9-0"></span>**Arrière**

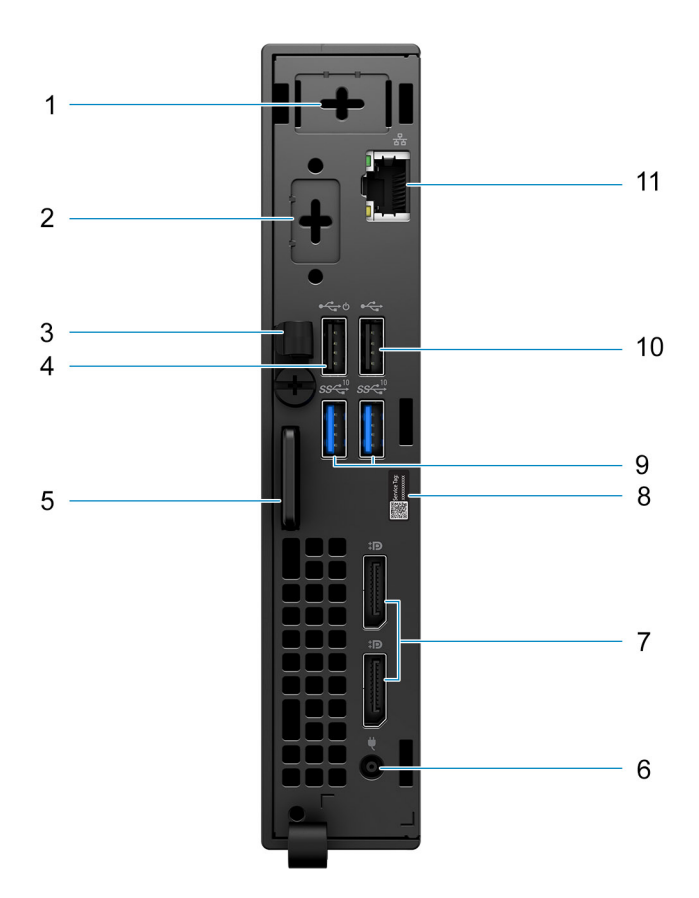

- 1. External antenna slot
- 2. One optional port (HDMI 2.0 port/DisplayPort 1.4 port/VGA port/Serial/PS/2 keyboard/mouse port/USB 3.2 Gen 1 Type-C port with DisplayPort Alt mode)
- 3. DC-in cable clip
- 4. USB 2.0 port with Smart Power On
- 5. Kensington security-cable slot and Padlock ring
- 6. Power adapter port
- 7. DisplayPort 1.4 ports
- 8. Service Tag label
- 9. USB 3.2 Gen 2 ports
- 10. USB 2.0 port
- 11. RJ45 Ethernet port

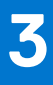

# <span id="page-10-0"></span>**Caractéristiques du modèle OptiPlex 3000 Thin Client**

## **Dimensions et poids**

Le tableau suivant répertorie la hauteur, la largeur, la profondeur et le poids de votre ordinateur OptiPlex 3000 Thin Client.

### **Tableau 2. Dimensions et poids**

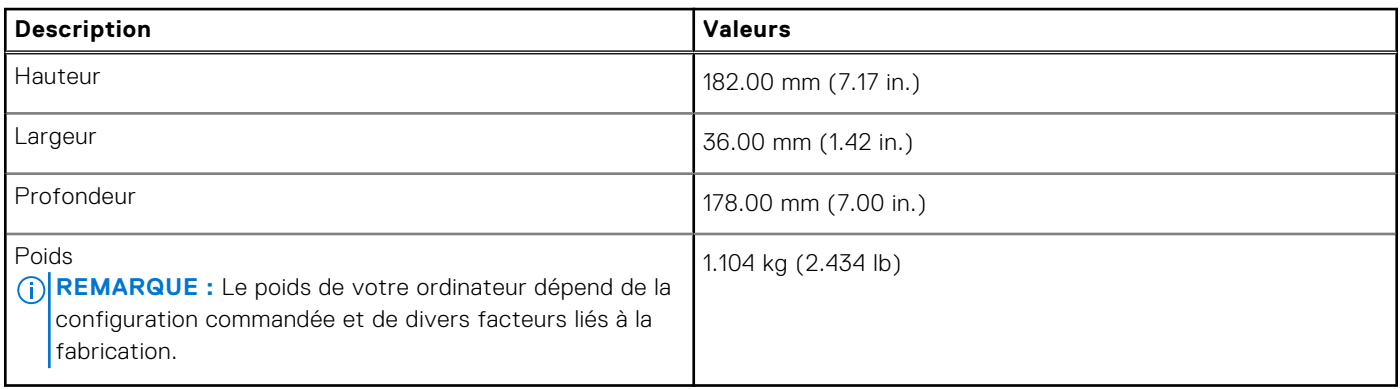

### **Processeur**

Le tableau suivant répertorie les détails des processeurs pris en charge par votre ordinateur OptiPlex 3000 Thin Client.

#### **Tableau 3. Processeur**

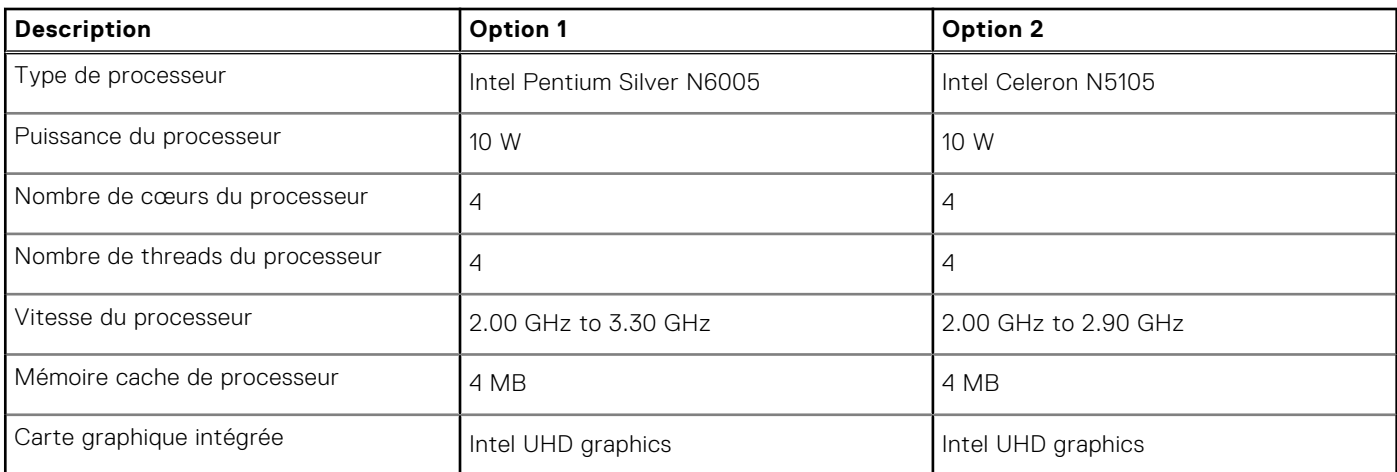

# <span id="page-11-0"></span>**Chipset**

Le tableau suivant répertorie les détails des chipsets pris en charge par votre système OptiPlex 3000 Thin Client.

### **Tableau 4. Chipset**

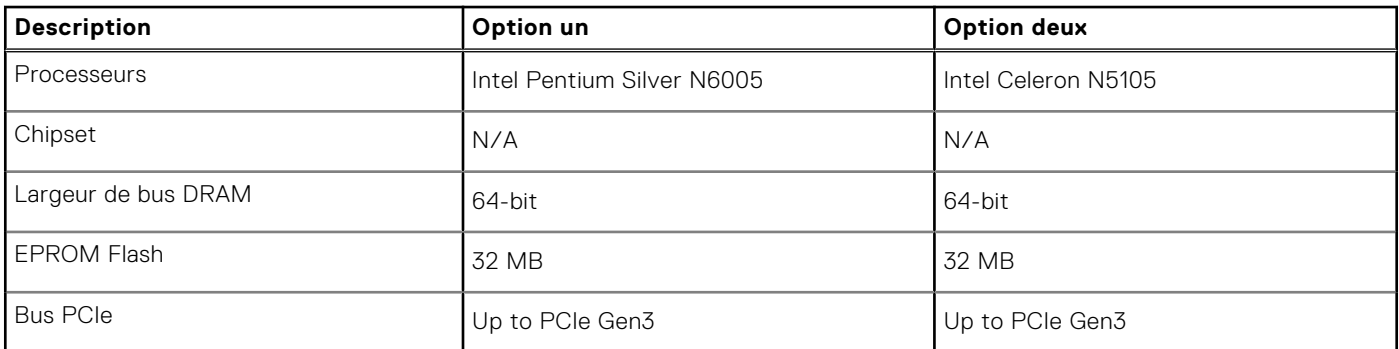

# **Système d'exploitation**

Votre ordinateur OptiPlex 3000 Thin Client prend en charge les systèmes d'exploitation suivants :

- Ubuntu Linux 20.04 LTS, 64-bit
- Ubuntu Linux 20.04 LTS, 64-bit + Dell Hybrid Client 1.5
- Wyse ThinOS 9.1.4097

## **Mémoire**

Le tableau suivant répertorie les caractéristiques techniques de la mémoire de votre ordinateur OptiPlex 3000 Thin Client.

### **Tableau 5. Caractéristiques de la mémoire**

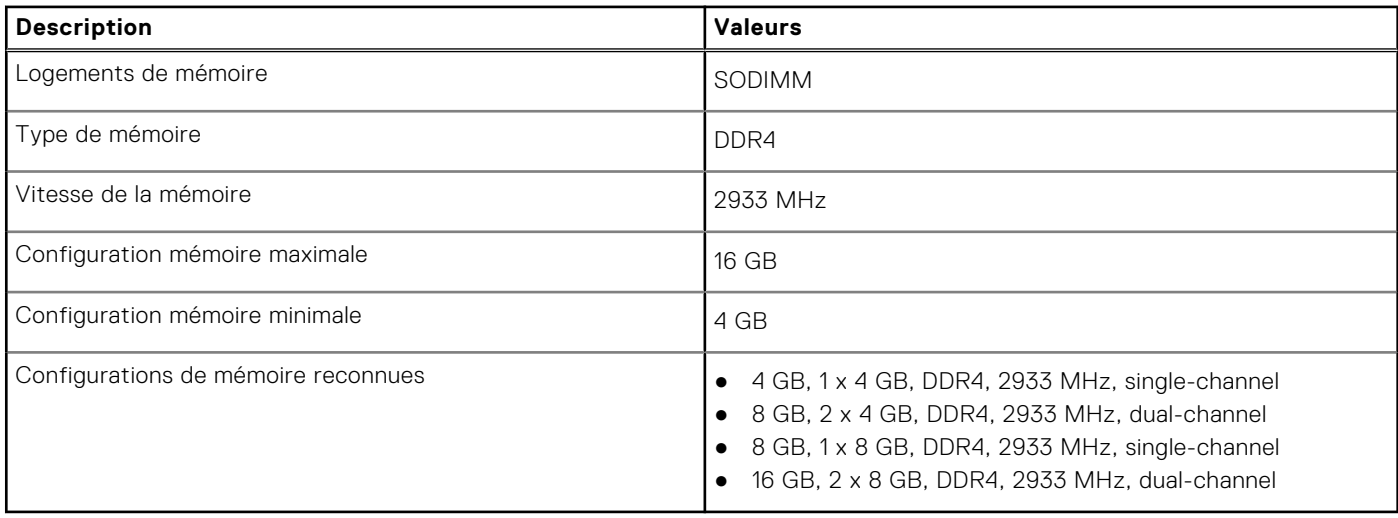

### **Matrice de mémoire**

Le tableau suivant répertorie les configurations de mémoire prises en charge par votre ordinateur OptiPlex 3000 Thin Client.

#### **Tableau 6. Memory matrix**

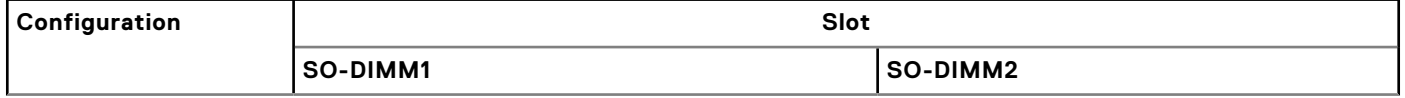

### <span id="page-12-0"></span>**Tableau 6. Memory matrix (suite)**

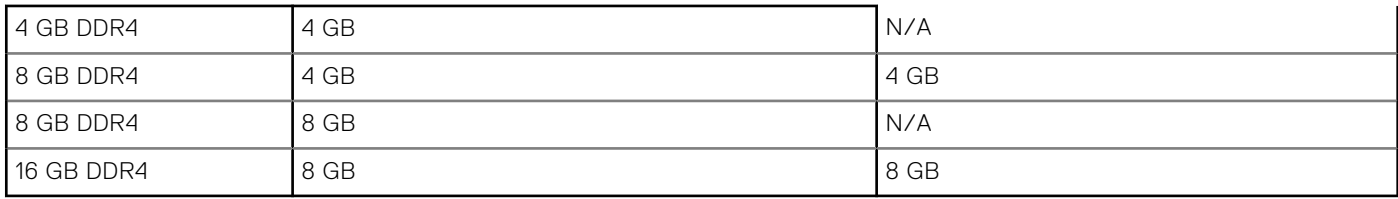

### **Ports externes**

Le tableau suivant répertorie les ports externes de votre ordinateur OptiPlex 3000 Thin Client.

#### **Tableau 7. Ports externes**

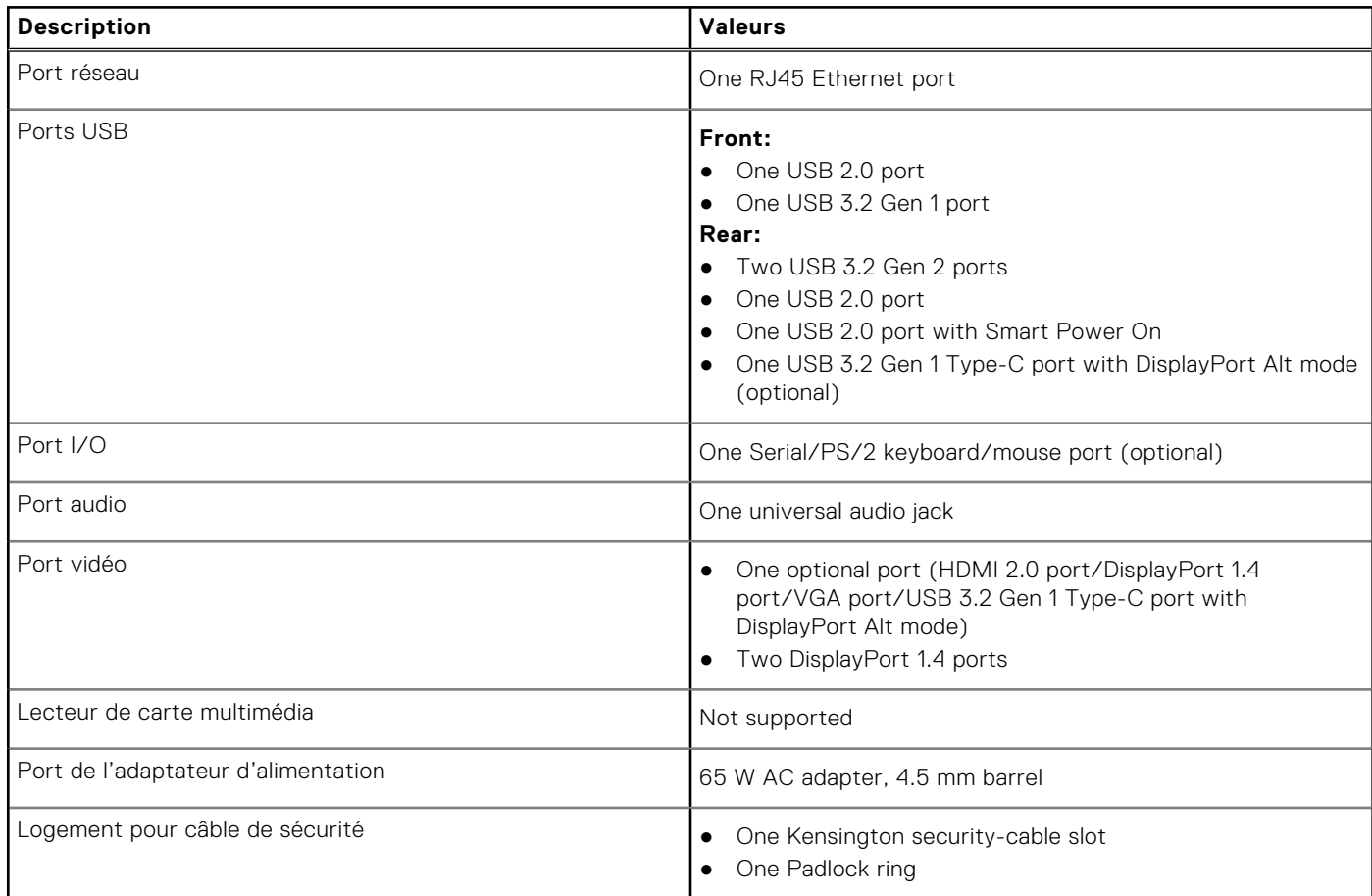

### **Logements internes**

Le tableau suivant répertorie les logements internes de votre ordinateur OptiPlex 3000 Thin Client.

### **Tableau 8. Logements internes**

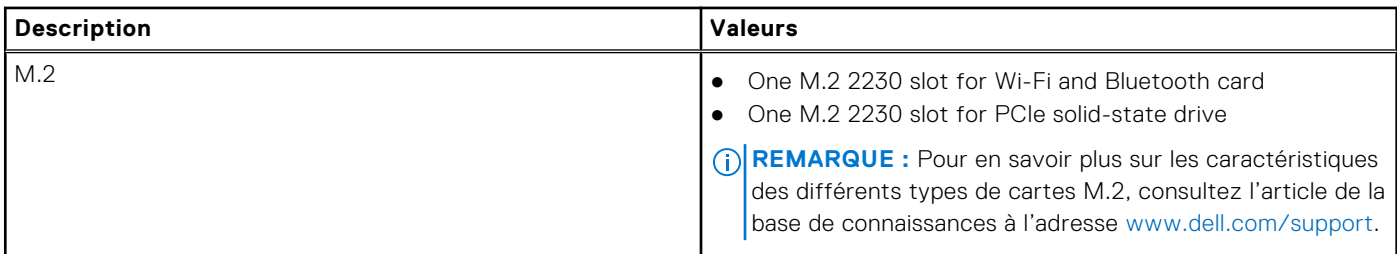

## <span id="page-13-0"></span>**Ethernet**

Le tableau suivant répertorie les caractéristiques du réseau local Ethernet (LAN) de votre OptiPlex 3000 Thin Client.

### **Tableau 9. Caractéristiques Ethernet**

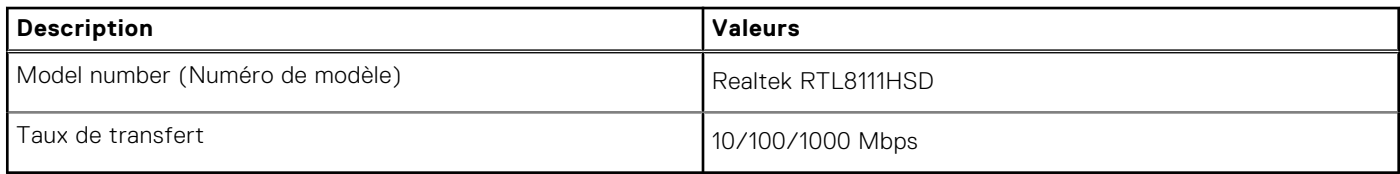

## **Module sans fil**

Le tableau suivant répertorie les caractéristiques techniques du module WLAN (réseau local sans fil) de l'ordinateur OptiPlex 3000 Thin Client.

#### **Tableau 10. Caractéristiques du module sans fil**

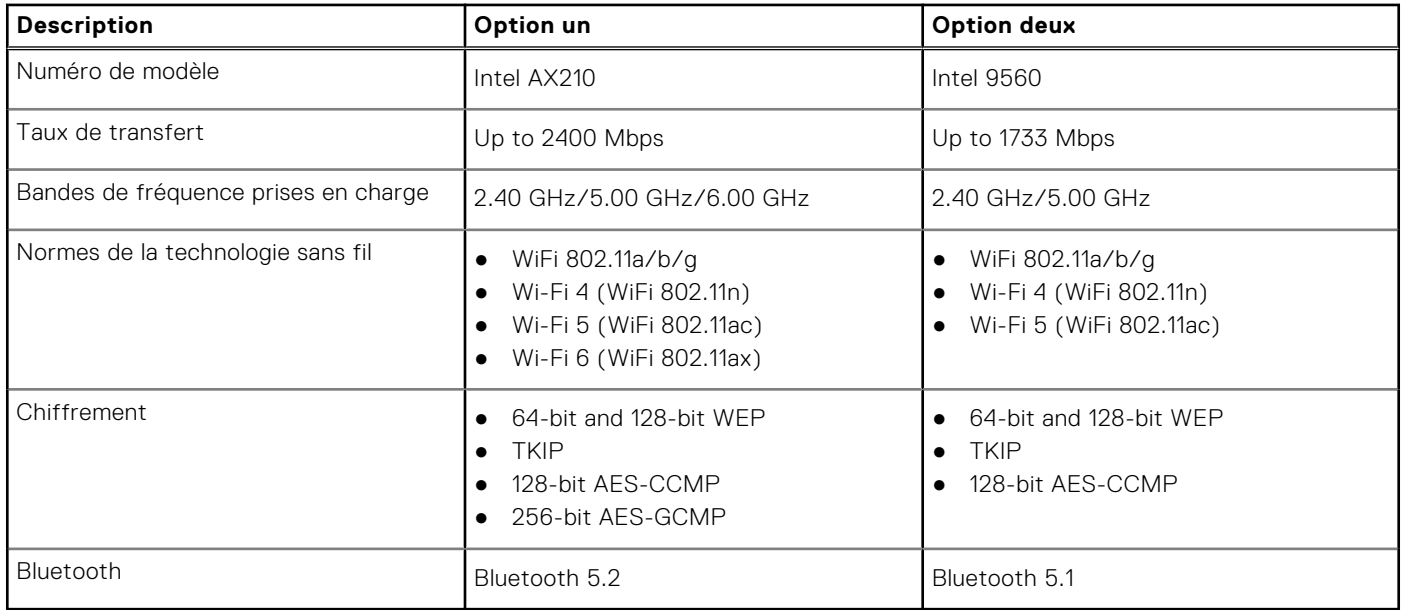

## **Audio**

Le tableau suivant répertorie les caractéristiques audio de votre ordinateur OptiPlex 3000 Thin Client.

### **Tableau 11. Caractéristiques audio**

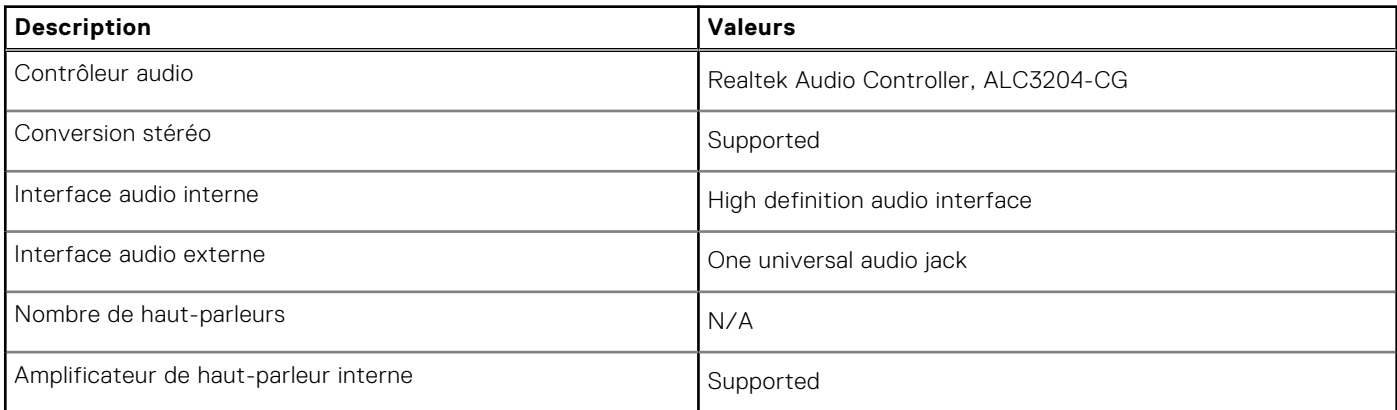

### <span id="page-14-0"></span>**Tableau 11. Caractéristiques audio (suite)**

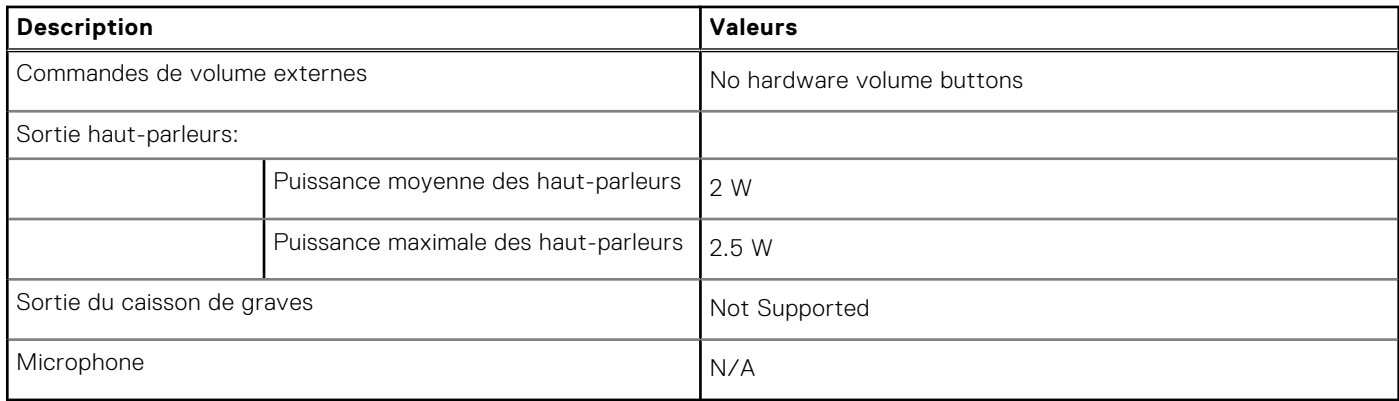

### **Stockage**

Cette section répertorie les options de stockage sur votre ordinateur OptiPlex 3000 Thin Client.

Your OptiPlex 3000 Thin Clientsupports one of the following storage configurations:

- One 32 GB eMMC, on-board
- M.2 2230, 256 GB, PCIe NVMe Gen3 x4, SSD

#### **Tableau 12. Caractéristiques du stockage**

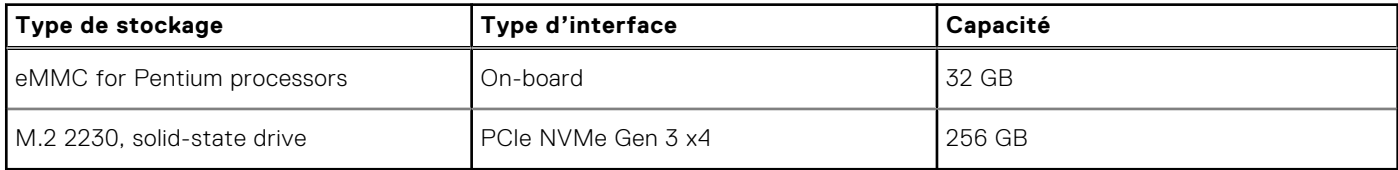

### **Adaptateur secteur**

Le tableau suivant répertorie les caractéristiques techniques de l'adaptateur secteur de votre ordinateur OptiPlex 3000 Thin Client.

### **Tableau 13. Caractéristiques de l'adaptateur secteur**

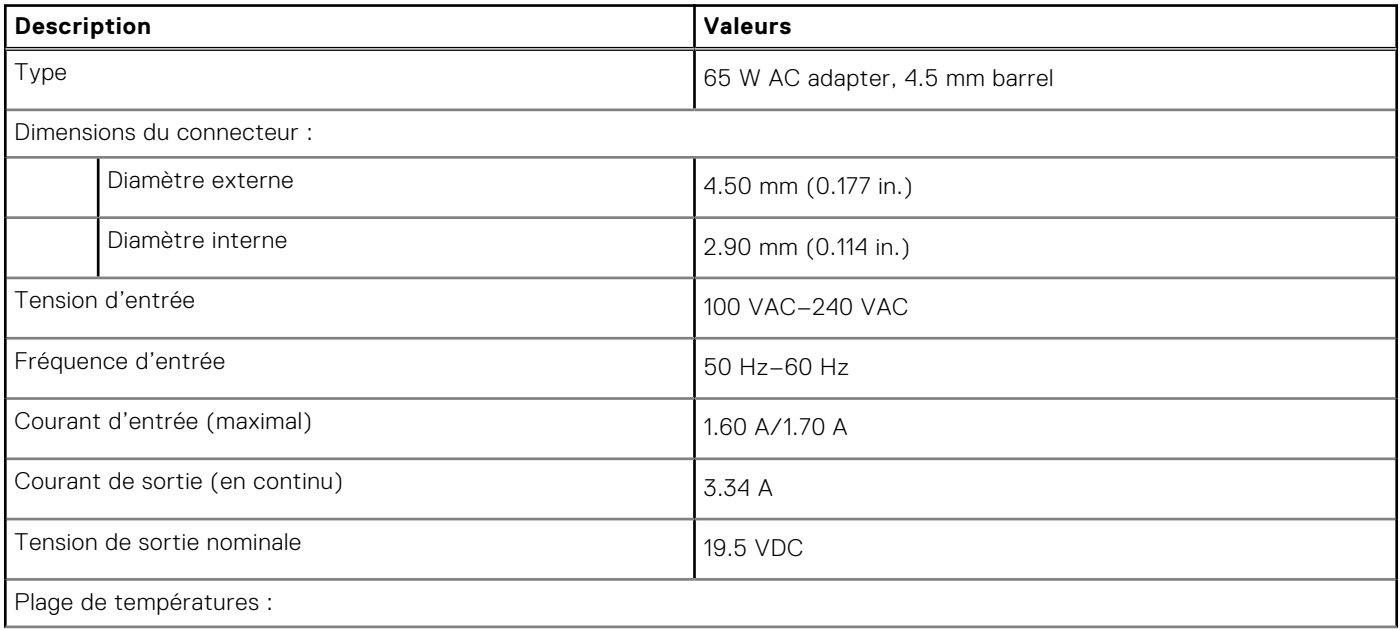

### <span id="page-15-0"></span>**Tableau 13. Caractéristiques de l'adaptateur secteur (suite)**

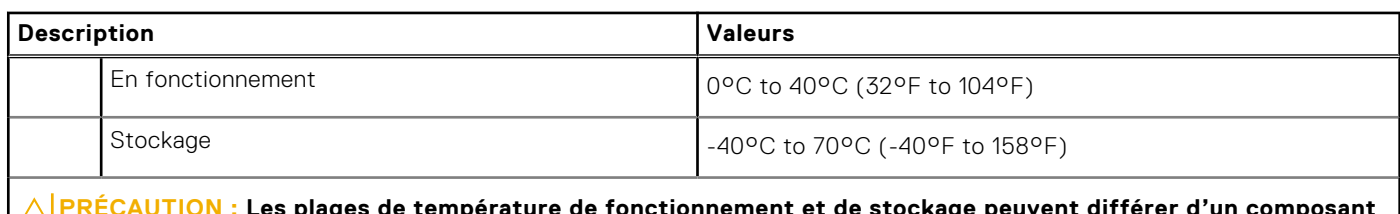

**PRÉCAUTION : Les plages de température de fonctionnement et de stockage peuvent différer d'un composant à l'autre. Le fonctionnement ou le stockage de l'appareil en dehors de ces plages pourrait avoir un impact sur les performances de composants spécifiques.**

## **Processeur graphique - intégré**

Le tableau suivant répertorie les caractéristiques techniques du processeur graphique intégré pris en charge par votre ordinateur OptiPlex 3000 Thin Client.

### **Tableau 14. Processeur graphique - intégré**

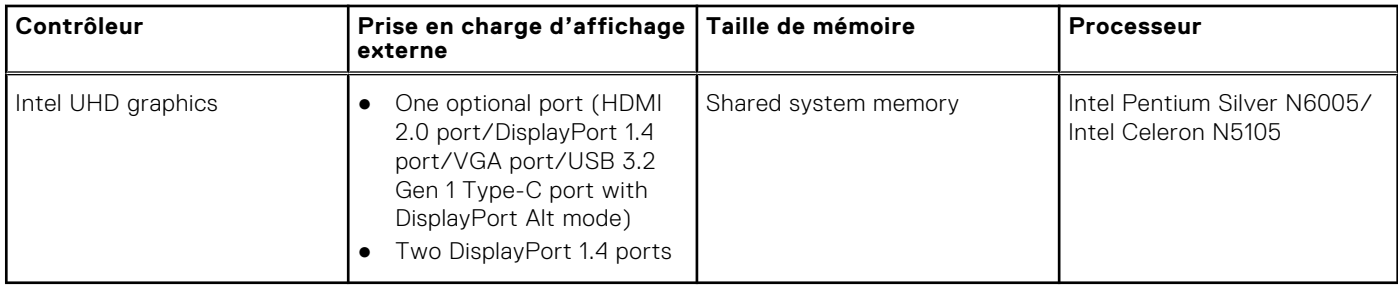

## **Matrice de support de l'affichage multiple**

Le tableau suivant répertorie la matrice de support de l'affichage multiple de votre ordinateur OptiPlex 3000 Thin Client.

#### **Tableau 15. Matrice de support de l'affichage multiple**

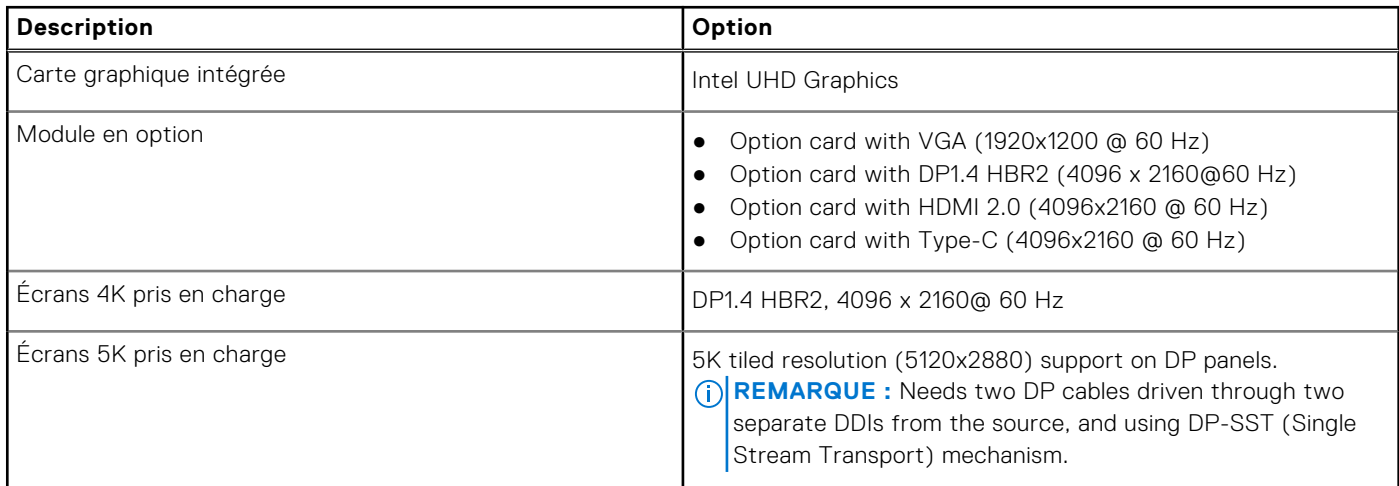

## <span id="page-16-0"></span>**Sécurité du matériel**

Le tableau suivant répertorie la sécurité du matériel de votre ordinateur OptiPlex 3000 Thin Client.

#### **Tableau 16. Hardware security**

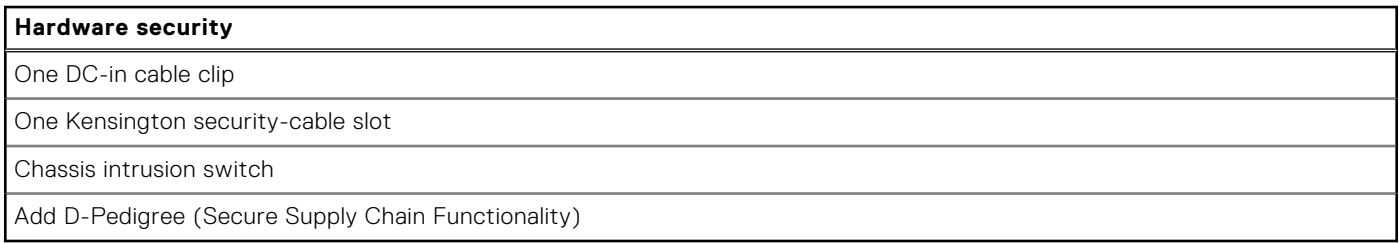

### **Spécifications environnementales**

Le tableau suivant répertorie les spécifications environnementales de votre ordinateur OptiPlex 3000 Thin Client.

#### **Tableau 17. Environmental**

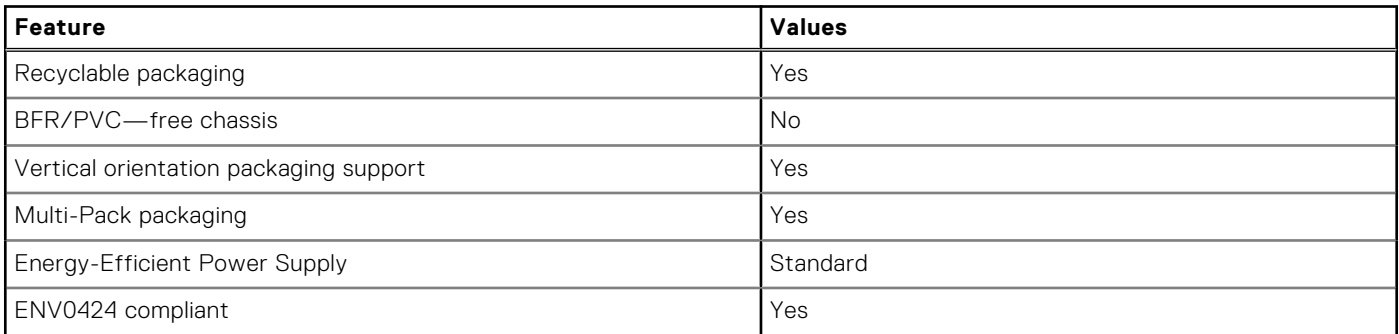

**REMARQUE :** Wood‐based fiber packaging contains a minimum of 35% recycled content by total weight of wood‐based fiber. Packaging that contains without wood-based fiber can be claimed as Not Applicable. The anticipated required criteria for EPEAT 2018.

### **Conformité aux normes**

Le tableau suivant indique la conformité aux normes de votre ordinateur OptiPlex 3000 Thin Client.

#### **Tableau 18. Regulatory compliance**

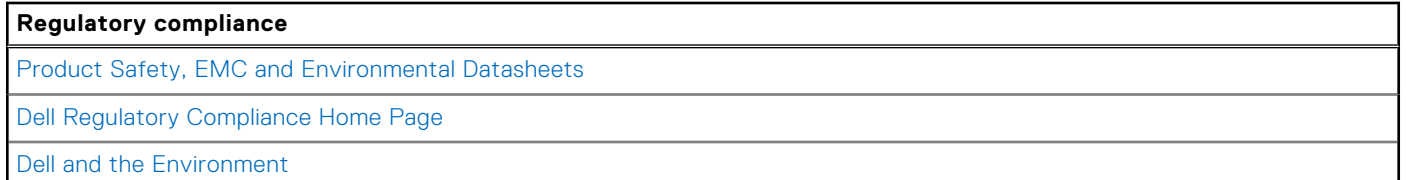

### **Environnement de stockage et de fonctionnement**

Ce tableau répertorie les spécifications du stockage et du fonctionnement pour votre ordinateur OptiPlex 3000 Thin Client. **Niveau de contaminants atmosphériques :** G1 selon la norme ISA-S71.04-1985

### **Tableau 19. Environnement de l'ordinateur**

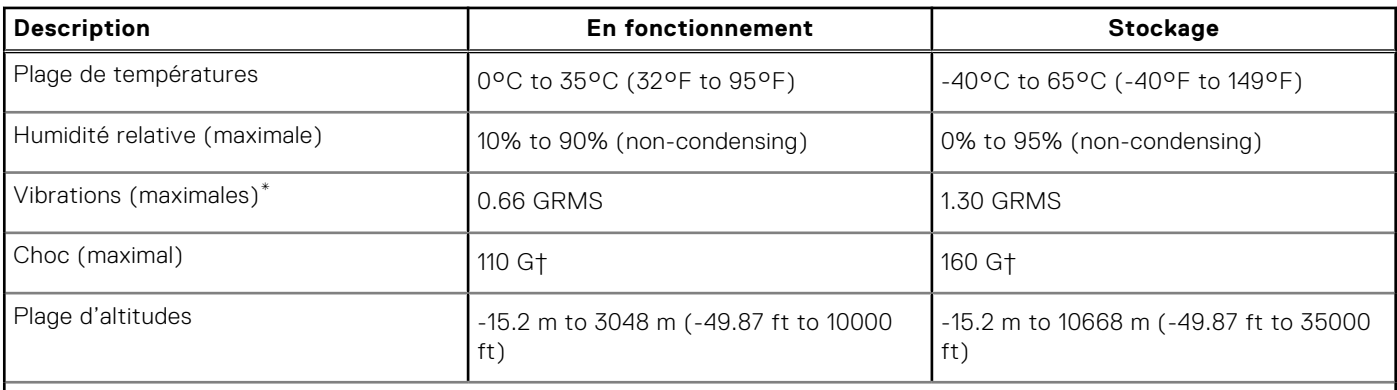

**PRÉCAUTION : Les plages de température de fonctionnement et de stockage peuvent différer d'un composant à l'autre. Le fonctionnement ou le stockage de l'appareil en dehors de ces plages pourrait avoir un impact sur les performances de composants spécifiques.**

\* Mesurées à l'aide d'un spectre de vibrations aléatoire simulant l'environnement utilisateur.

† Mesuré à l'aide d'une impulsion semi-sinusoïdale de 2 ms.

# **Obtenir de l'aide et contacter Dell**

### <span id="page-18-0"></span>Ressources d'aide en libre-service

Vous pouvez obtenir des informations et de l'aide sur les produits et services Dell en utilisant ces ressources en libre-service :

#### **Tableau 20. Ressources d'aide en libre-service**

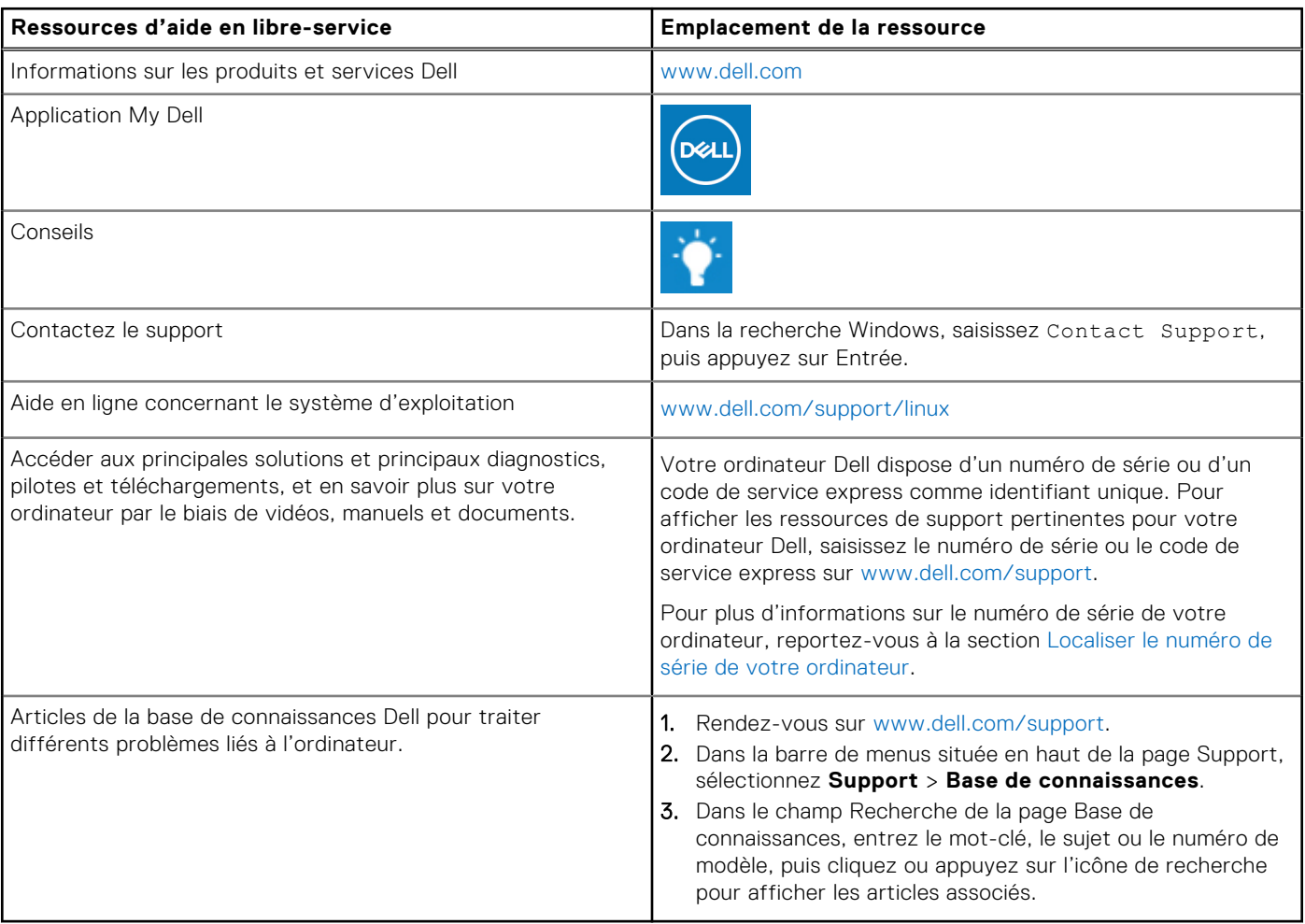

### Contacter Dell

Pour contacter Dell pour des questions commerciales, de support technique ou de service client, consultez le site [www.dell.com/contactdell.](https://www.dell.com/contactdell)

**(i)** REMARQUE : Les disponibilités variant selon le pays ou la zone géographique et selon le produit, certains services peuvent être indisponibles dans votre pays ou région.

**REMARQUE :** Si vous ne disposez pas d'une connexion Internet, les informations de contact figurent sur la preuve d'achat, le bordereau d'expédition, la facture ou le catalogue des produits Dell.

**4**